Deutsche Bedienungsanleitung

Re:source

Multiroom Modul 03

D 2.04

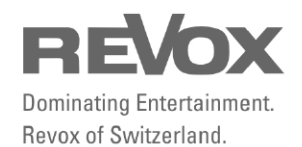

# Inhaltsverzeichnis

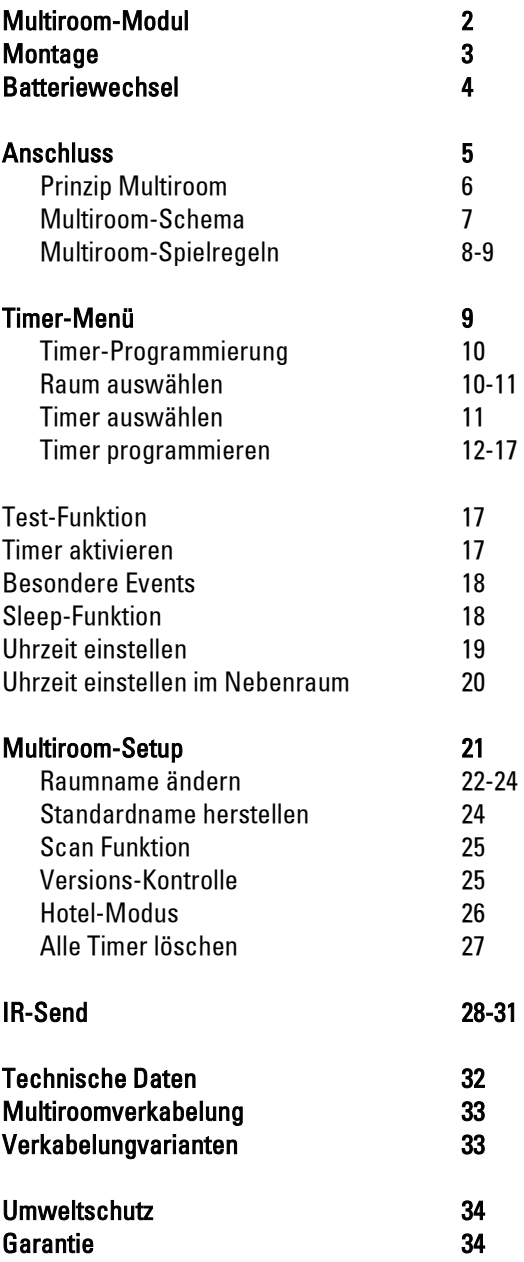

# Multiroom-Modul

Seit nunmehr 20 Jahren entwickelt und fertigt Revox Multiroom-Bausteine. Die Idee einer zentralen Audioanlage, die unabhängig auch von Nebenräumen aus genutzt werden kann, hat im Multiroom-Modul MK3 ihre höchste Ausbaustufe erreicht.

### **Talente**

Mit dem Multiroom-Modul kann von bis zu 32 Nebenräumen z.B. von Küche, Bad oder Hobbyraum auf alle aktuellen Quellen des M51/ M10 zugegriffen werden. Die 32 Nebenräume sind dabei in 4 Zonen zu je 8 Nebenräumen unterteilt. In einer Zone ist eine gemeinsame Quelle wählbar, die mit dem jeweiligen Nebenraumverstärker individuell eingestellt werden kann.

Besonderes Interesse verdient neben der manuellen Anwahl die Timerfunktion des Multiroom-Moduls. Lassen Sie sich morgens mit Ihrer Lieblings-CD wecken und hören Sie am Frühstückstisch automatisch Ihren

Radiosender. Der Timer bietet eine sehr einfache und effektive Bedienung, die garantiert, dass die Timerfunktion nicht nur ein nettes Spielzeug bleibt, sondern ein essentieller Bestandteil Ihrer Audiowelt werden wird.

Als eine weitere Besonderheit des Multiroom-Systems von Revox darf die symmetrische Audioverkablung erwähnt werden. Diese aufwändige Signalverarbeitung aus der Studiotechnik gewährleistet ein lupenreines Musiksignal selbst bei größten Entfernungen, ein Luxus, den der M51/ M10 auch für die interne Signalverarbeitung nutzt.

# Montage

Die Multiroom-Einsteckkarte ist mit modernster Elektronik bestückt und sollte sorgfältig behandelt werden.

Bevor Sie die Karte einbauen, muss der M51/ M10 ausgeschaltet und vom Stromnetz getrennt werden, indem der Netzstecker gezogen wird.

#### M51 Montage

Wählen Sie für das Multiroommodul den Einsteckplatz 5.

#### M10 Montage

Wählen Sie für das Multiroommodul den Einsteckplatz 5. Die Slots A1 und A2 dürfen nur mit Modulen der zweiten Generation bestückt werden. Diese sind erkennbar durch folgendes Symbol auf der Modulrückwand: <u>Gª</u>

Lösen Sie mit einem TORX-Schraubendreher (T10) die zwei Schrauben und entfernen Sie die Blindabdeckung. Ein solcher Torx-Schraubendreher liegt dem Re:system M51 bzw. M10 bei.

Bevor Sie das Multiroom-Modul der Verpackung entnehmen, sollten Sie sicherstellen, dass Sie nicht elektrisch geladen sind. Dies könnte zu einer beschädigenden Spannungsentladung beim Berühren des Moduls führen. Entladen Sie sich

deshalb am besten durch den Kontakt mit einem Heizkörper o.ä..

Entnehmen Sie das Multiroom - Modul der Verpackung und führen Sie es in den Steckplatz ein; die beiden Schienen im Innern des M51/M10 bilden hierbei die mechanische Führung. Dabei muss die Beschriftung der Multiroom-Einsteckkarte nach oben ausgerichtet sein. Kurz bevor die Einsteckkarte vollständig im Steckplatz arretiert, ist ein mechanischer Widerstand spürbar, der durch die Kontaktleiste zum M51/M10 verursacht wird. Drücken Sie im Bereich der beiden Schraubenlöcher das Multiroom-Modul vollständig ein und fixieren Sie das Modul mit den beiden Schrauben und beiliegen den Zahnscheiben.

### **Wichtig**

Für eine störungsfreie Funktion ist es unbedingt erforderlich, dass das Multiroom-Modul mit den Zahnscheiben kontaktsicher mit dem Chassis verbunden ist.

Alle weiteren Schritte der Anmeldung des neuen Moduls werden vom M51/M10 beim nächsten Einschalten automatisch übernommen.

### Batteriewechsel

Das Multiroom-Modul enthält eine Lithium-Batterie (siehe Graphik: MP5), die dafür sorgt, dass während eines Stromausfalls oder dem Transport die Uhrzeit nicht verloren geht. Im Standby- als auch im Normalbetrieb wird die Lithiumbatterie nicht belastet. Lediglich in der Zeit, während der M51/M10 vom Stromnetz getrennt ist oder über den Netzschalter ausgeschaltet wird, speist die Batterie das Timer-IC. Jede Batterie hat auch immer eine gewisse Selbstentladung, ohne dass ein Verbraucher an die Batterie angeschlossen ist.

Sollten Sie nach Jahren also feststellen, dass nach einem Stromausfall nicht die korrekte Uhrzeit angezeigt wird, ist ein Wechsel der Lithiumbatterie notwendig.

Für den Wechsel benötigen Sie eine Lithiumbatterie des Typs: CR2032 3 V

Sie können diesen Typ entweder direkt bei Revox unter der Artikel-Nr. 98.01.2203 oder im Fachhandel erwerben.

Für den Batteriewechsel wird das Multiroom-Modul aus dem M51/M10 herausgenommen. Welche Schritte und Vorsichtsmaßnahmen getroffen werden müssen, erklärt das vorherige Kapitel *Montage* auf Seite 3.

Bitte beachten Sie auch die Entsorgungshinweise im Anhang dieser Bedienungsanleitung.

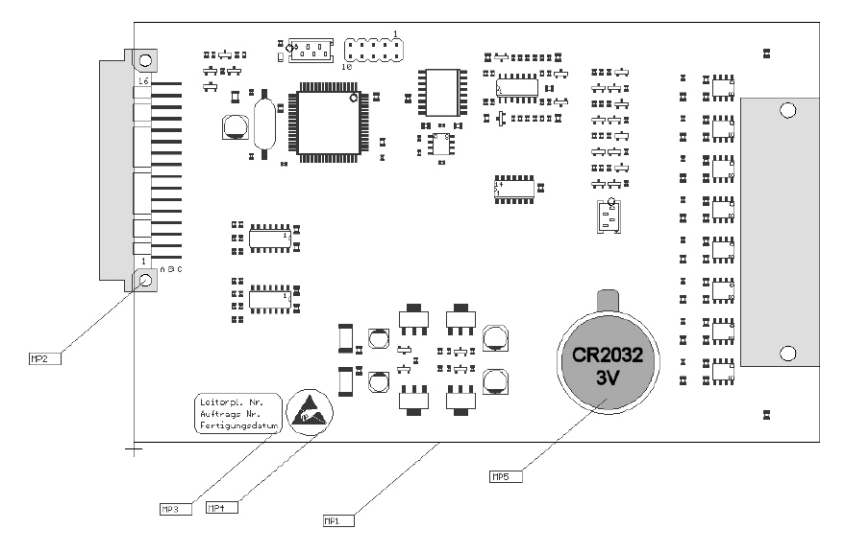

### Anschluss

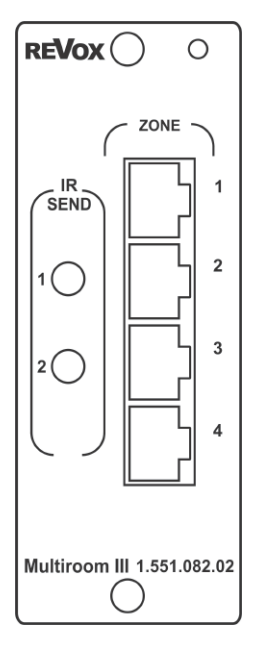

#### ZONE

Auf der Rückseite des Multiroom-Moduls befinden sich 4 Anschlüsse mit RJ45-Buchsen für die 4 Zonen. Je nach Umfang der Multiroom-Anlage kann man bis zu 8 Revox Nebenraumverstärker an eine Zone anschließen.

Der Anschluss erfolgt mit einem nicht gekreuzten, doppelt geschirmten Patchkabel CAT7 mit RJ45-Stecker.

Weitere Informationen zur Multiroomverkabelung finden Sie auf den letzten Seiten dieser Bedienungsanleitung.

#### IR SEND

Über die IR-Send Buchsen des Multiroommoduls können Sie ausgewählte Fremdgeräte wie DAB-Tuner in ihren Grundfunktionen von allen Nebenräumen aus steuern.

Es können nur Geräte bedient werden, die Revox im IR-Output Menü aufgelistet hat.

Weitere Informationen finden Sie auf Seite 28 ff..

### Prinzip Multiroom

Hinter dem Prinzip Multiroom steht die Idee, eine zentrale Audioanlage im Hauptraum zu platzieren, auf die von allen anderen Nebenräumen (z.B. Küche, Partykeller) aus zugegriffen werden kann.

Da das Multiroom-Modul bis zu 32 unterschiedliche Nebenräume verwalten kann, ist leicht einzusehen, dass die jeweiligen 32 Stereo-Verstärker nicht im M51/ M10 Platz haben können.

Aus diesem Grund wird in jedem Nebenraum ein Nebenraumverstärker inklusive seiner Lautsprecher platziert. Die Revox-Lautsprecher wählen Sie dabei nach Ihren Bedürfnissen.

Um Musik in einem Nebenraum spielen zu lassen, gibt es zwei unterschiedliche Möglichkeiten.

Einmal, indem Sie selbst aktiv vom Nebenraum aus Ihren Musikwunsch steuern. Dafür benötigen Sie lediglich eine Fernbedienung oder eine Wandsteuerung. Hier wählen Sie die Quelle und Lautstärke, bestimmen den Radiosender oder suchen sich das gewünschte Lied aus

Die zweite Möglichkeit liegt im automatischen Ein-/Ausschalten zu einer bestimmten Zeit durch den **Timer** 

Sobald ein Nebenraum von Ihnen eingeschaltet oder durch den Timer aktiviert wurde, erscheint im M51- Display die folgende Anzeige, vorausgesetzt der M51 befindet sich im Standby-Modus.

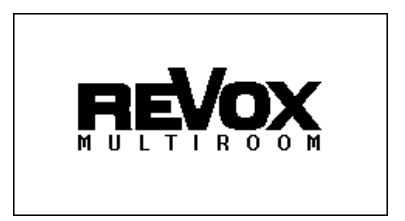

Für den besseren Überblick, was das Revox Multiroom-System leisten kann, zeigt das nächste Kapitel Multiroom-Schema die Zugehörigkeit der einzelnen (Neben-) Räume zu ihrer Zone.

Im darauf folgenden Kapitel Multiroom-Spielregeln erfahren Sie mehr über das Zusammenspiel der jeweiligen Räume bzw. Zonen untereinander.

### Multiroom-Schema

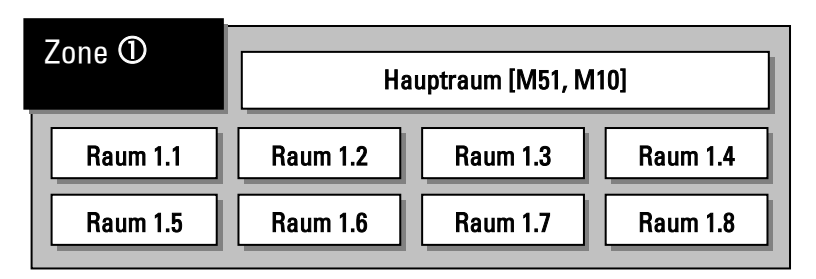

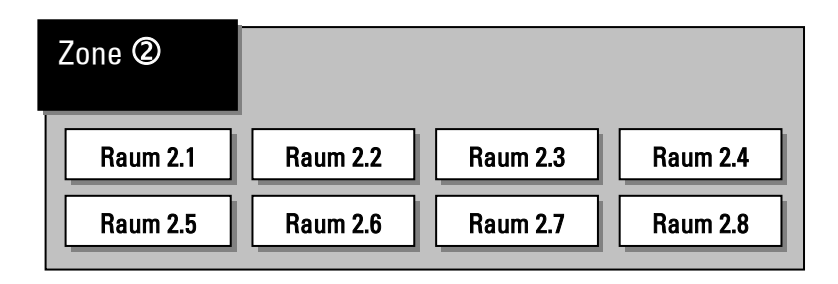

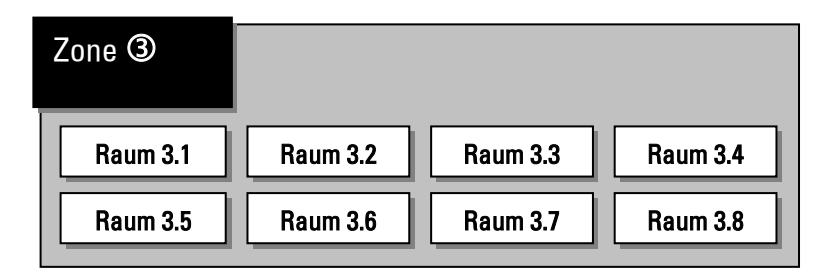

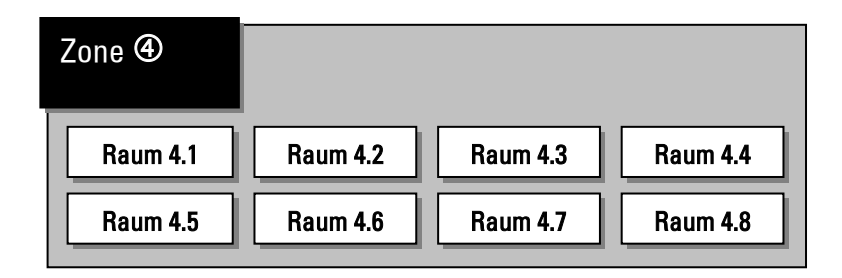

# Multiroom-Spielregeln

Für den besseren Überblick, was ein Multiroom-System leisten kann, sind hier die 7 wichtigsten Grundregeln aufgeführt.

 Unterschiedliche Zonen können – müssen aber nicht verschiedene Quellen anwählen

Beispiel:

In Zone **D** läuft eine CD Gleichzeitig spielt in Zone <sup>®</sup> der Tuner oder ebenfalls CD.

#### Pro Zone ist ausschließlich eine gemeinsame Quelle anwählbar

Beispiel:

In den Nebenräumen von Zone kann entweder nur Tuner oder CD gehört werden.

#### $\bullet$  Zone  $\textcircled{\scriptsize{1}}$  und M51 belegen dieselbe **Quelle**

Beispiel:

Wird am M51 die Quelle Tuner eingestellt, so steht in den Nebenräumen der Zone ① ebenfalls der Tuner als Quelle fest und umgekehrt.

#### Bei der Quellenwahl innerhalb einer Zone sind alle Nebenräume gleichberechtigt.

#### Beispiel:

Nebenraum 1.2 wählt (als gemeinsame Quelle für Zone  $\mathbb O$ ) den Tuner an. Danach wählt Nebenraum 1.4 aber CD-Wiedergabe. Nun spielt auch in Nebenraum 1.2 CD und umgekehrt.

#### Jede Änderung innerhalb einer Quelle hat Auswirkungen auf die gesamte Zone

Beispiel:

Nebenraum 1.2 wählt beim Tuner den Sender A an. Danach wählt Nebenraum 1.4 aber den Sender B aus. Nun spielt auch in Nebenraum 1.2 der Sender B.

#### Die Belegung der einzelnen Zonen unterliegt keinen Regeln, außer der max. Anzahl von 8 Nebenräumen pro Zone.

Beispiel einer Belegung: Zone  $\mathbb{O}$ :Raum 1.3, 1.4 Zone **2**:Raum 2.5, 2.6, 2.7 Zone **3**: keine Nebenräume Zone <sup>®</sup>:Raum 4.3, 4.6

 $\begin{picture}(20,20) \put(0,0){\line(1,0){10}} \put(15,0){\line(1,0){10}} \put(15,0){\line(1,0){10}} \put(15,0){\line(1,0){10}} \put(15,0){\line(1,0){10}} \put(15,0){\line(1,0){10}} \put(15,0){\line(1,0){10}} \put(15,0){\line(1,0){10}} \put(15,0){\line(1,0){10}} \put(15,0){\line(1,0){10}} \put(15,0){\line(1,0){10}} \put(15,0){\line(1$ 

 Durch ein langes Drücken (ca. 5 sec.) der Taste Power am M51 werden <u>alle</u> Nebenraumverstärker gleichzeitig ausgeschaltet.

 Aus jedem Nebenraum kann die gesamte Anlage ausgeschaltet werden, indem die Austaste des Nebenraumverstärkers lange (5 Sek.) gedrückt wird. Ein Drücken von 2 Sekunden schaltet nur die jeweilige Zone aus.

#### $^\circledR$

Da sich Zone ① und der M51 eine gemeinsame AudioQuelle teilen, ist es sinnvoll Nebenräume, die sich in der Nähe des Hauptraumes (M51 Standort) befinden, auf die Zone **O** zu legen. Bevorzugt sind dies Wohnküchen oder Esszimmer.

Dies ermöglicht es Ihnen sich vom Hauptraum in die Nebenräume zu begeben, ohne dabei erneut die Audio-Quelle einstellen zu müssen.

Bei den übrigen Nebenräumen ist es empfehlenswert diese gleichmäßig auf die Zonen  $\mathcal{D}$  +  $\mathcal{D}$  +  $\mathcal{D}$ aufzuteilen. Somit sichern Sie sich maximale Flexibilität für die Wahl der Quelle in den einzelnen Nebenräumen.

### Timer-Menü

Der Timer ist die Steuerzentrale des Multiroomsystems. Mit ihm können Sie sich an bestimmten Tagen wecken lassen oder sich einfach mit der Sleep-Funktion in den Schlaf wiegen lassen.

 $\mathbf{r}$ timer (engl.) = Zeitschalter

Aufgerufen wird der Timer des Multiroom-Menüs über die Taste Setup.

Beim erstmaligen Aufruf erscheint folgendes Display.

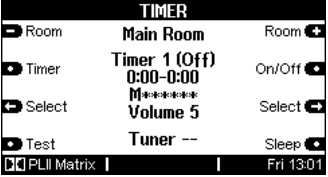

#### $\mathbf{r}$

In den folgenden Kapiteln werden die 5 großen Tasten auf der Frontseite des M51 wie folgt dargestellt:

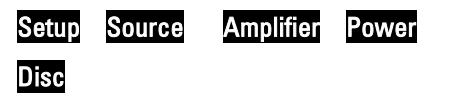

# Timer-Programmierung

Das Konzept bei der Programmierung des Timers ist folgendes:

Man wählt zuerst den Raum aus, der vom Timer bedient werden soll. Danach teilt man einem der vier möglichen Timer die entsprechenden Eigenschaften zu.

Bei der maximalen Anzahl von 32 Nebenräumen plus einem Hauptraum stehen somit maximal 132 Timer zur Verfügung!

Das dargestellte Schema zeigt das innere Timerdisplayfeld mit den entsprechenden Zuordnungen.

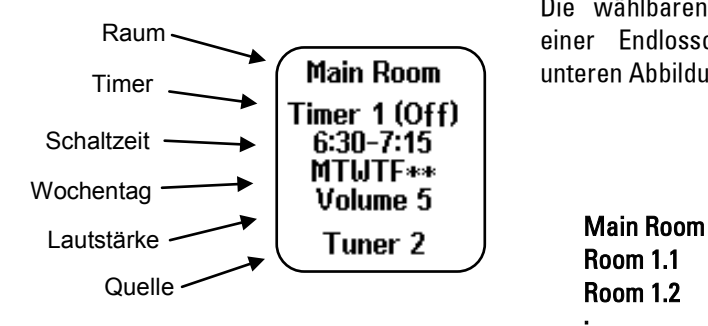

 $\mathbf{r}$ Timer (engl.) = Zeitschalter

### Raum auswählen

Im ersten Schritt wählt man den Raum aus, der von den vier möglichen Timern bedient werden soll.

Mit den Softkeys - Room + wählt man den gewünschten Raum aus. Dabei werden nur diejenigen Räume angezeigt, die auch tatsächlich angeschlossen sind.

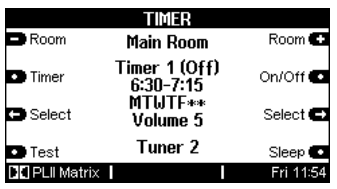

Die wählbaren Räume werden in einer Endlosschleife wie in der unteren Abbildung angezeigt.

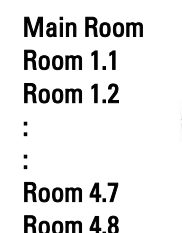

### Raum auswählen

Wenn Räume mit eigenen Namen benannt wurden, wie im Beispiel mit dem Namen *Dinner*, so erscheint dieser auch im Auswahlmenü des Timers.

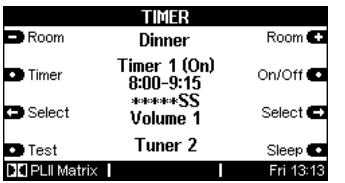

 $\mathbf{r}$ 

Die Nebenräume mit aussagekräftigen Namen zu benennen erleichtert die Inbetriebnahme und den täglichen Umgang mit dem Timer.

### Timer auswählen

Nachdem der Raum ausgewählt wurde, teilt man diesem Raum einen Timer zu.

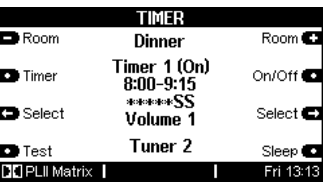

Im obigen Display ist Timer 1 ausgewählt. Mit dem Softkey Timer kann man die einzelnen Timer anwählen. Insgesamt stehen 4 unabhängige Timer pro Raum zur Auswahl . Ist Timer 4 erreicht, wird man wieder zu Timer 1 geführt.

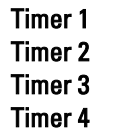

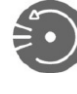

### Die Select –Auswahl

Über die beiden Softkeys  $\leftarrow$  Select $\rightarrow$  können Sie die Eigenschaften der einzelnen Timer bestimmen.

Die Auswahl von Schaltzeit, Wochentag, Lautstärke und Wiedergabequelle erreicht man mit den beiden Softkeys < Select> Dabei ist die Richtung beliebig wählbar. Sie können also vor- und zurückspringen.

Einschaltzeit [Stunden] Einschaltzeit [Minuten] Ausschaltzeit [Stunden] Ausschaltzeit [Minuten] Raum [... ] Lautstärke [... ] ( Tunerstation [... ] )

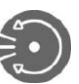

Kann eine Veränderung der Auswahl mit dem Einstellrad vorgenommen werden, so erscheint dieser Teil in zwei eckigen Klammern [...]

Ihre Bedienungsanleitung macht Sie mit folgendem Symbol darauf aufmerksam: [ ]

### Schaltzeiten einstellen

Ist ein Timer ausgewählt, wird mit den Softkeys < Select> die Einstellung der Schaltzeiten bestimmt.

Beim erstmaligen Betätigen der Taste Select $\rightarrow$  erscheint das erste Zahlenpaar in eckigen Klammern.  $\blacksquare$ 

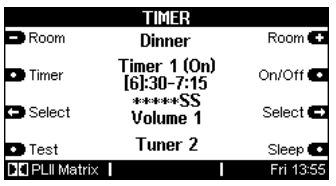

Sobald eine Veränderung der Einoder Ausschaltzeit vorgenommen wird, aktiviert sich der Timer automatisch und zeigt dies im Display durch einen Wechsel von (Off) nach (On) an.

 $\mathbf{r}$ select (engl.) = (aus-) wählen

### Schaltzeiten einstellen

Zuerst definiert man die Einschaltzeit, gefolgt von der Ausschaltzeit. Bei beiden Zeiten werden gemäß der unteren Darstellung zuerst die Stunden, dann die Minuten angezeigt.

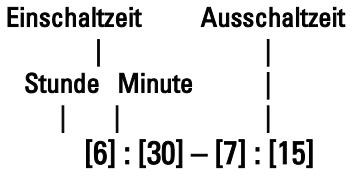

### Besonderheiten !

Wählt man für die Ausschaltzeit einen Zeitpunkt der zeitlich vor dem Einschaltpunkt liegt, wie z.B. 20:15 – 08:30

so erfolgt die Einschaltung am gewählten Tag um 20:15 h und endet am nächsten Tag um 08:30 h.

# Wochentag einstellen

Hat man die Ein- und Ausschalt-zeit definiert, erreicht man durch eine weitere Betätigung von Select $\rightarrow$ die nächste Stufe für die Eingabe der Wochentage, an denen der Timer aktiviert werden soll. [1

Mit dem Einstellrad können die gewünschten Wochentage eingestellt werden.

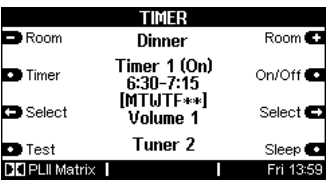

Hierbei hat man neben den einzelnen Tagen von Montag bis Sonntag noch zusätzliche bestimmte Tagesgruppen zur Auswahl.

Die einzelnen Wochentage werden durch die folgenden Buchstaben symbolisiert:

- $M \rightarrow$  Montag (Monday)  $T \rightarrow$  Dienstag (Tuesday)
	-
- $W \rightarrow$  Mittwoch (Wednesday)
- $T \rightarrow$  Donnerstag (Thursday)
- $F \rightarrow$  Freitag (Friday)
- $S \rightarrow$  Samstag (Saturday)
- $S \rightarrow$  Sonntag (Sunday)

### Wochentag einstellen

Die Auswahl erfolgt in einer Endlosschleife, die Sie mit Hilfe des Einstellrades durchlaufen können. Im Einzelnen werden folgende Einstellmöglichkeiten für die Wochentage geboten:

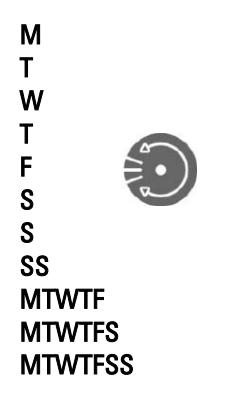

Dies ist besonders vorteilhaft, wenn Sie den Timer als Wecker nutzen.

### Timer wird aktiv bei:

#### SS

 $\rightarrow$  nur Samstag und Sonntag

### **MTWTF**

 $\rightarrow$  von Montag bis Freitag

#### **MTWTFS**

 $\rightarrow$  von Montag bis Samstag

#### **MTWTFSS**

 $\rightarrow$  Täglich, Montag bis Sonntag

#### Beispiel:

Mit der Einstellung MTWTF weckt Sie der Timer von Montag bis Freitag, lässt Sie aber Samstag und Sonntag ausschlafen.

Die Tagesgruppen SS, MTWTF, MTWTFS und MTWTFSS ermöglichen es Ihnen, an jedem der dargestellten Tage den Timer zur bestimmten Uhrzeit zu aktivieren.

### Lautstärke einstellen

Nach der Auswahl des Wochentages wird mit der nächsten Ausführung von Select-> die Lautstärke gewählt, mit der die Wiedergabe erfolgen soll. [ ]

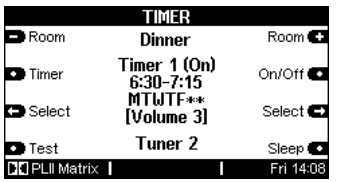

Mit dem Einstellrad können Sie zwischen 1 (sehr leise) und 9 (sehr laut) die Lautstärke in einer Endlosschleife einstellen.

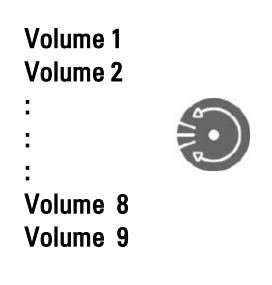

#### $\mathbf{D}$

Die Kontrolle der Lautstärke kann über die Funktion Test vorgenommen werden. Siehe dazu Kapitel: Test-**Funktion** 

### Timer-Quelle wählen

Der Timer stellt Ihnen drei Quellen zur Wahl, die aktiviert werden, sobald sich der Timer einschaltet. Als Quelle dienen können Tuner, DVD/CD und Aux/Server. **[ ]** 

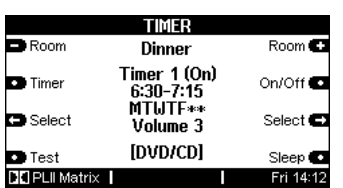

# Besonderheit !

Bei der Quellenwahl ist zu beachten, dass diejenige Quelle angewählt wird, welche im Remote-Menü des M51 dem Tuner bzw. DVD/CD und Aux/Server zugeordnet ist.

Wird im Remote-Menü dem DVD-Modul nicht DVD (Bild<sup>O)</sup> zugeordnet, sondern Aux-1 (Bild2), so schaltet der Timer Aux-1 ein.

Diese Funktion kann gezielt dazu verwendet werden, externe Quellen durch den Timer aufrufen zu lassen.

#### Stellen Sie dabei unbedingt sicher, dass eine externe Quelle beim Aufruf ebenfalls aktiv ist!

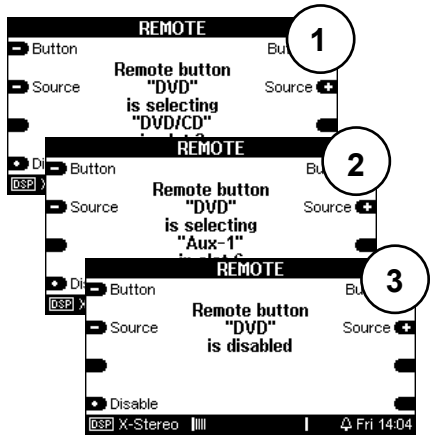

Remote-Menü

Die dritte Möglichkeit im Remote-Menü ist die Deaktivierung einer Quelle (Bild<sup>3</sup>). In diesem Fall würde der Timer zum gewünschten Zeitpunkt *keine* Quelle aufrufen, obwohl im Timer-Menü eine Quelle angegeben ist.

#### $\mathbf{D}$

Weitere Informationen zu diesem Thema finden Sie im Kapitel Einführung des M51 bzw. M10 unter der Funktion REMOTE.

### Tunerstation wählen

Mit einer weiteren Betätigung von Select $\rightarrow$  erreichen Sie die Stationswahl des Tuners, sofern Sie die Quelle Tuner gewählt haben.

Bei der Quellenwahl DVD/CD oder Aux/Server hingegen gelangen Sie wieder zum Menü Schaltzeiten zurück [ ]

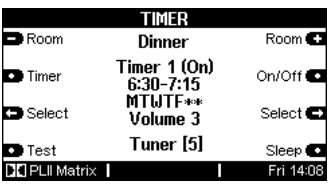

In diesem Feld wählen Sie die Radiostation, die der Timer wiedergeben soll, wenn er aktiv wird. Hierbei kann man aus max. 50 Stationen den favorisierten Sender auswählen.

Wird eine Tunerstation gewählt, die höher liegt als die tatsächlich vorhandene Anzahl von Stationen, wird automatisch die Tunerstation 1 wiedergegeben.

#### Beispiel:

Es sind insgesamt 25 Tunerstationen belegt. Gewählt wird im Select-Menü aber die Tunerstation 30, so wird automatisch Tunerstation 1 wiedergegeben.

### Test-Funktion

Die Funktion Test erlaubt eine effektive Kontrolle von Timer-Einstellungen. Insbesondere bei Raumwahl und Lautstärke kann schnell überprüft werden, ob der richtige Raum aktiviert wird und die passende Lautstärke eingestellt ist.

Nachdem alle Einstellungen eines Timers getätigt sind, drücken Sie den Softkey Test.

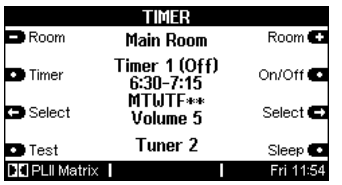

Augenblicklich wird der ausgewählte (Neben)-Raum aktiviert. Nun können Sie sich in diesen Raum begeben und kontrollieren, ob die Lautstärke, z.B. für das Wecken am Morgen, für Sie angenehm ist. Wenn Sie nicht zufrieden sind, ändern Sie die Einstellung und führen den Test erneut durch.

Mit dem Off-Befehl Ihrer Fernbedienung oder der Wandfernbedienung können Sie den Nebenraum wieder ausschalten. Mit einem langen Druck auf die Power -Taste können eben-falls alle Nebenräume gemein-sam ausgeschaltet werden.

# Timer aktivieren

In der Grundeinstellung sind die einzelnen Timer deaktiviert. Sobald aber die Einstellungen eines Timers geändert werden, wird dieser automatisch aktiviert

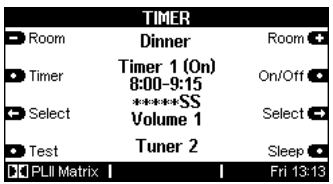

Jeder Timer kann jedoch auch separat aktiviert bzw. deaktiviert werden.

Wählen Sie den gewünschten Timer im jeweiligen Raum aus. Mit dem Softkey On/Off kann dann der Timer aktiviert bzw. deaktiviert werden.

Rechts unten im Displayfeld des M51 erscheint nach dem Verlassen des Timer zudem ein Glöckchen , das anzeigt, dass

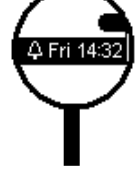

mindesten einer der 4 Hauptraum-Timer eingeschaltet ist.

### **Wichtig**

Aktive Timer, die die Nebenräume betreffen, werden nicht mit dem Glöckchen-Symbol angezeigt.

### Besondere Events

Man kann bei der Timerprogrammierung auch verschachtelte Timer erzeugen. Von einem verschachtelten Timer spricht man, wenn zwei unterschiedliche Timer zeitgleich dieselbe Quelle und denselben Raum ansprechen.

In unserem Beispiel überschneiden sich zeitlich Timer 1 und Timer 2. Da. sie beide dieselbe Quelle und denselben Raum ansprechen, setzt Timer 1 den Einschaltpunk fest, während Timer 2 dagegen den Ausschaltpunkt bestimmt.

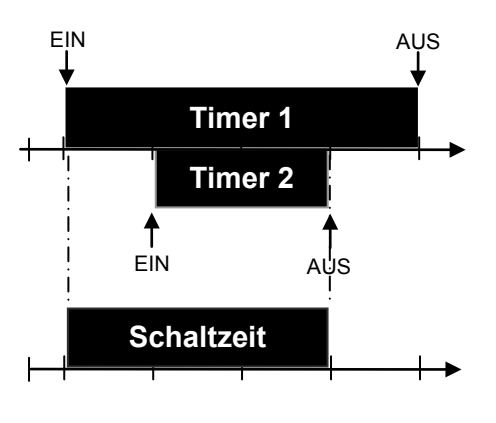

#### $\mathbf{D}$

In einem verschachtelten Timer bestimmt also immer das zeitlich frühere Ereignis den Ein- bzw. Ausschaltzeitpunkt.

### Sleep-Funktion

Mit der Funktion Sleep können Sie eine vorgegebene Zeit anwählen, nach deren Ablauf sich der M51 automatisch ausschaltet.

Durch wiederholtes Drücken des Softkeys Sleep kann in 15-Minuten-Schritten die gewünschte Zeit eingestellt werden. Die Endlosschleife beginnt mit 90 Minuten und endet mit dem Ausschalten der Sleep-Funktion.

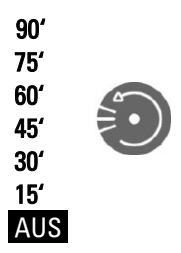

Angezeigt wird die aktuell eingestellte Sleep-Zeit im Display rechts unten.

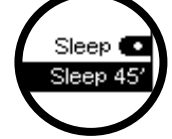

### Uhrzeit einstellen

Für eine korrekte Funktion des Timers ist die genaue Zeit erforderlich.

Eingestellt wird diese im Setup-Menü. Drücken Sie hierzu die Setup-Taste für ca. 2 Sekunden bis das folgende Display erscheint.

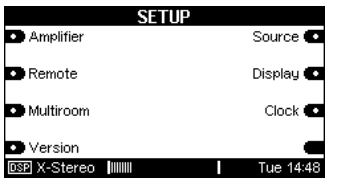

Mit dem Softkey Clock gelangen Sie dann in das Menü SET CLOCK.

Hier können Sie dann mit den Softkeys -Hour+, -Minutes+ und – Day+ die Uhrzeit sowie den aktuellen Wochentag einstellen. Mit dem Softkey Seconds starten Sie die Sekunden bei 00:00

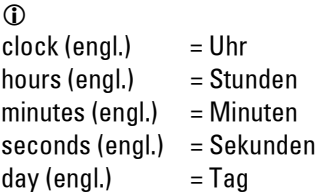

Die aktuell eingestellte Uhrzeit mit dem Wochentag wird im Display unten rechts angezeigt.

Das Multiroom-Modul bietet zudem die Wahl zwischen einer 12 h/24h-Anzeige. Mit diesem Softkey ist es möglich, neben der üblichen 24- Stunden-Anzeige die englische Art der Zeitdarstellung zu wählen.

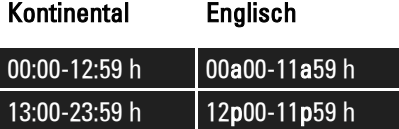

 $\bigcap$ 

 $a$ nte meridium = vormittags post meridium = nachmittags

Möchten Sie das Clock-Menü wieder verlassen, so drücken Sie einfach eine der Tasten Source.

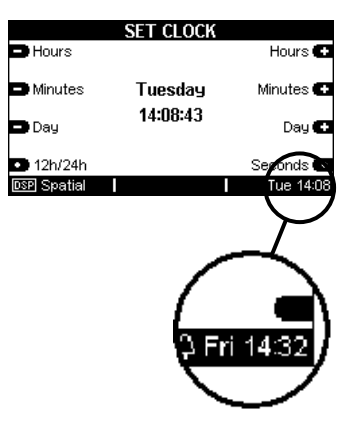

### Uhrzeit einstellen im Nebenraum

Die Uhrzeit kann auch vom Nebenraum aus eingestellt werden, sofern dort ein M217-Wanddisplay im Einsatz ist.

Schalten Sie den Nebenraum aus und halten Sie anschließend die zwei farbig markierten Tasten für ca. 2 Sekunden gedrückt. Das Display wechselt nun in den Modus Set Clock. Hier können Sie über die 4 Tasten des M217-Displays die Uhrzeit sowie den Wochentag einstellen. Die Taste Exit bringt Sie wieder zurück in den normalen Betriebszustand.

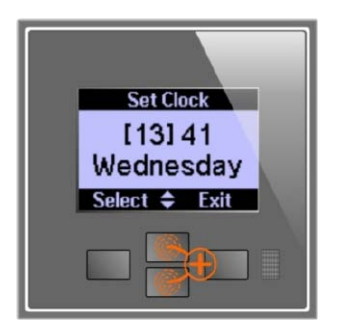

 Kontrasteinstellung Display Sollten Sie nur eine der beiden markierten Displaytasten gedrückt halten, verändern Sie den Kontrast des Displays.

#### Uhrzeit nicht korrekt?

#### CR 2032

Das Multiroom-Modul enthält eine Lithium-Batterie (CR 2032), die dafür sorgt, dass während eines Stromausfalls oder dem Transport die Uhrzeit nicht verloren geht. Im Standby- als auch im Normalbetrieb wird die Lithiumbatterie nicht belastet. Lediglich in der Zeit, während der M51/ M10 vom Stromnetz getrennt ist oder über den Netzschalter ausgeschaltet wird, speist die Batterie das Timer-IC. Jede Batterie hat auch immer eine gewisse Selbstentladung, ohne dass ein Verbraucher an die Batterie angeschlossen ist.

Sollten Sie nach Jahren also feststellen, dass nach einem Stromausfall nicht die korrekte Uhrzeit angezeigt wird, ist ein Wechsel der austauschbaren Lithiumbatterie notwendig.

Wenden Sie sich in diesem Fall an Ihren Revox-Händler oder die Firma Revox selbst.

### Achtung Lithium-Batterien

- Batterien dürfen nicht großer Hitze ausgesetzt werden, wie z.B. direkter Sonneneinstrahlung oder Feuer.
- Batterien, die unsachgemäß oder verpolt eingesetzt werden, können explodieren!
- Beachten sie bitte die Entsorgungshinweise in den Kapiteln Anhang.

#### Multiroom-Setup

Das Multiroom-Setup bietet dem Benutzer vielfältige Informationen über vorhandene bzw. aktive Nebenräume an, wie z.B. die Softwareversion der angeschlossenen Multiroom-Produkte. Des weiteren können Nebenräume mit eigenen Namen versehen werden. Damit wird die Bedienung zum Kinderspiel.

Aufgerufen wird die Funktion Multiroom im Setup-Menü. Drücken Sie die Taste Setup für ca. 2 Sekunden bis folgendes Display erscheint.

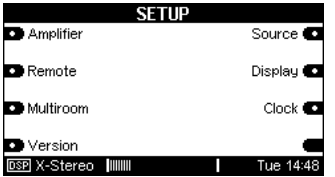

Mit dem Softkey Multiroom wird das Multiroom-Menü aufgerufen. Folgendes Display erscheint:

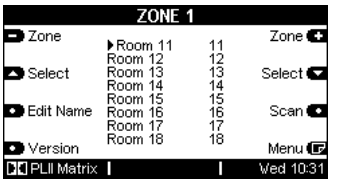

### Zone auswählen

Mit den zwei Softkeys Zone **C2** und **EX** Zone wählen Sie die Zone aus, in der Sie Räume ändern oder überprüfen möchten. Dabei durchläuft man die Zonen 1-4 in Vorwärtsrichtung mit dem Softkey bzw. in Rückwärtsrichtung mit dem Softkey<sup>2</sup> Zone

### Raum auswählen

Mit den beiden Softkeys **Desamble Select** und Select **D** wählen Sie den Raum aus, den Sie ändern möchten.

Mit dem Softkey Select **og and gelangt** man in der Tabelle der Nebenräume nach unten bzw. mit dem Softkey Select nach oben.

#### Raumname ändern

Das Multiroommodul bietet die Möglichkeit den Namen der Nebenräume frei zu wählen. Sie müssen sich nicht mehr merken, welche Nebenraumnummer Ihre Küche hat, sondern geben diesem Raum einfach einen Namen, den Sie klar zuordnen können.

Wählen Sie mit den Softkeys Zone und Select denjenigen Nebenraum aus, dessen Namen geändert werden soll. Mit dem Softkey Edit Name gelangen Sie nun zur Editier-Funktion der Nebenräume. (siehe nächstes Kapitel)

### Editier-Funktion

Mit Druck auf den Softkey Edit Name gelangt man in das abgebildete Menü.

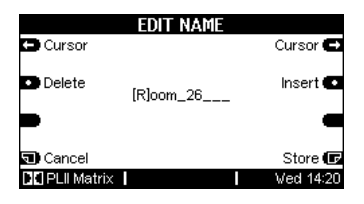

Folgende Funktionen stehen Ihnen für die Namensänderung zur Verfügung:

Der Softkey  $\leftarrow$  Cursor  $\rightarrow$  verschiebt den [ ]-Cursor nach links bzw. rechts.

Der Softkey Delete löscht ein Zeichen an der Stelle, an welcher sich der [ ]-Cursor befindet.

Der Softkey **Insert** fügt links neben dem [ ]-Cursor ein Zeichen ein.

Der Softkey Store speichert den aktuell angezeigten Namen ab und führt zurück in das Menü Tuner.

Der Softkey Cancel führt zurück in das Quellen-Hauptmenü Source ohne dabei die vorgenommenen Änderungen zu speichern.

### Hinweis

Wann immer Sie in den folgenden Kapiteln eine Einstellung mit dem Drehknopf vornehmen können, erscheint der zu verändernde Bereich im Display in zwei eckigen Klammern [...].

Gleichzeitig leuchtet die kleine, rote Lampe (Jog) rechts neben dem Drehknopf am M51 auf.

### Zeichen ändern [ ]

Die eigentliche Änderung der einzelnen Zeichen, also der Buchstaben und Zahlen, wird am Drehknopf vorgenommen.

Beim Drehen durchläuft man zuerst das Alphabet mit großen, dann mit kleinen Buchstaben, gefolgt von den Zahlen 0-9. Diese Reihenfolge kann ebenfalls rückwärts durchlaufen werden.

### Zeichenfolge:

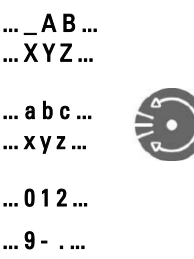

Ist der gewünschte Name für den Nebenraum erstellt, kann mit dem Softkey Store abgespeichert werden.

Möchten sie die Aktion abbrechen, drücken Sie den Softkey Cancel.

### **Beispiel**

Im unteren Beispiel wurde der Name Room 26 mit dem Namen Dinner versehen.

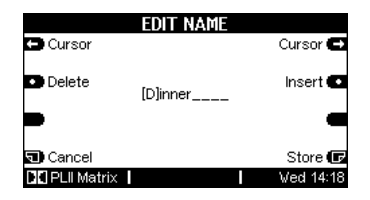

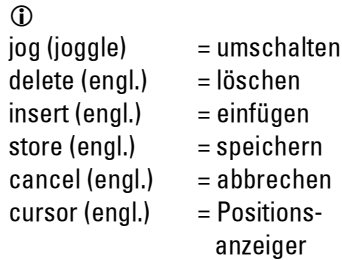

### Standardname wiederherstellen

Möchten Sie den geänderten Namen eines Nebenraumes wieder mit dem Standardnamen der Werksauslieferung versehen, wählen Sie mit den Softkeys Zone und Select diesen Raum aus.

Drücken Sie nun den Softkey Edit Name, um in das Editier-Menü zu gelangen.

Der Standardname wird wiederhergestellt, indem der selbstvergebene Quellenname komplett mit dem Softkey Delete gelöscht wird, wie im Display unten angezeigt.

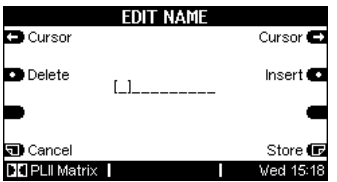

Mit der Speicherung durch den Softkey Store ist der Werksname nun wiederhergestellt. In unserem Beispiel war dies der Raum Room 26.

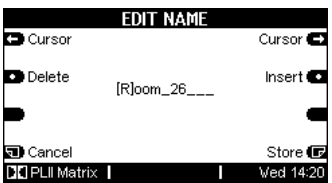

### Scan Funktion

Die Funktion führt eine Abfrage in allen Räumen innerhalb einer Zone aus. Durch diese Abfrage erkennt das Multiroommodul, wie viele Nebenräume tatsächlich angeschlossen sind. Hat sich ein Nebenraum angemeldet und ist somit physisch vorhanden, wird dieser durch ein Sternchen gekennzeichnet.

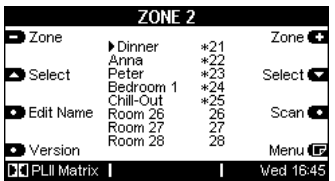

Diese Funktion ist hauptsächlich für die Installation und Kontrolle von Nebenräumen ausgelegt und wird im Alltags-gebraucht nicht benötigt.

Führen Sie diese Funktion aus, wenn z.B. neue Komponenten zusätzlich installiert wurden oder nach der Erstinstallation eine Überprüfung vorgenommen werden soll.

Zwischen dem Aktivieren der Funktion Scan und der Rückantwort können mehrere Sekunden liegen.

 $\bigcirc$  $scan (engl.) = abfragen$ 

### Versions-Kontrolle

Die Versionskontrolle bietet dem Installateur die Möglichkeit den Softwarestand der einzelnen Multiroom-Komponenten abzufragen. Dies kann sowohl ein Nebenraumverstärker M219 als auch ein Wanddisplay M217 sein.

Mit den Softkeys Zone 1 – Zone 4 wählt man die Zone aus, in welcher die Abfrage stattfinden soll.

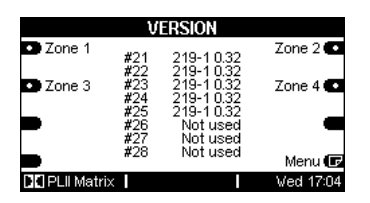

Die Versionskontrolle sowie die Scan Funktion gibt dem Installateur eine verlässliche Information über den Umfang und den Status der installierten Nebenräume.

#### $\bigcirc$

Genauere Infos zum Thema Versionskontrolle erhalten Sie in der M51/ M10-Bedienungsanleitung im Kapitel Software-Version.

### Hotel Modus

Der Hotel-Modus bietet die Möglichkeit die Ausschaltfunktion des Nebenraumes anzupassen.

### Zur Erinnerung

Die Austaste im Nebenraum löst folgende Funktionen aus:

#### Kurzes Drücken

Nebenraum ausschalten

#### 2 Sekunden Drücken

Jeweilige Zone ausschalten

#### 5 Sekunden Drücken

Komplettes System ausschalten

Aufgerufen wird die Funktion im Setup / Multiroom-Menü. Mit dem Softkey Menu gelangt man auf die zweite Seite, die den Menüpunkt Option beinhaltet. Dieser Softkey öffnet folgende Anzeige:

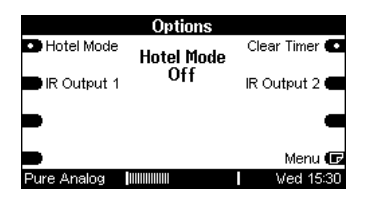

Durch wiederholtes Drücken von Hotel Mode kann die Funktion Einbzw. Ausgeschaltet werden.

Ist nun der M51/ M10 in einem Hotel oder öffentlichen Gebäude installiert, ist es häufig nicht erwünscht, dass ein Nebenraumteilnehmer das komplette System abschalten kann. Der Hotel-Modus bietet nun die Möglichkeit, die Ausschaltfunktion auf den Nebenraum und dessen Zone zu beschränken.

Das Ausschalten des kompletten Systems ist bei aktiviertem Hotel-Modus nicht mehr möglich.

Keine Einfluss hat der Hotel-Modus auf die Austaste am M51/ M10 selbst. Hier kann nach wie vor das komplette System durch langes Drücken ausgeschaltet werden.

### Alle Timer löschen

Mit der Clear Timer-Funktion können alle Timer gleichzeitig gelöscht werden und in den Auslieferungszustand versetzt werden. Dies ist besonders nach der Installation hilfreich, wenn für Testzwecke unterschiedliche Timer geprüft wurden.

Aufgerufen wird die Funktion über das Option-Menü im Multiroom-Setup .

Halten Sie den Softkey Clear Timer solange (ca. 5 Sekunden) gedrückt bis Sie zurück ins Multiroom-Menü gelangen.

Nun sind alle max. 132 Timer gelöscht und die Werkseinstellung liegt wieder vor.

 $\mathbf{D}$ clear (engl.) = löschen

# Aktive Nebenräume

Das Multiroom-Modul bietet die Möglichkeit, alle aktiven Nebenräume im Display anzeigen zu lassen. Dadurch hat man schnell eine Übersicht, welcher Raum in welcher Zone aktiv ist.

Diese Einstellung ist besonders bei der Installation von großem Nutzen. Aber auch im alltäglichen Betrieb gelangt man mit dieser Funktion rasch zu einem Gesamtüberblick.

Sind mehrere Nebenräume aktiv, so werden diese mit ihrer jeweiligen Zone im Display dargestellt. Die vier vertikalen Spalten repräsentieren dabei die vier Zonen.

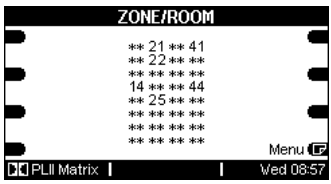

Eingeschaltet im obigen Beispiel ist:  $Z$ one  $\bigcirc$  Raum 4 Zone  $\oslash$ : Raum 1 + 2 + 5 Zone 3: kein Raum aktiv Zone  $\oplus$ : Raum 1 + 4

# IR-Send

Über den IR-Send Ausgang des Revox-Multiroomsystems können Sie ausgewählte Fremdgeräte wie DAB-Tuner mit der M208 Fernbedienung in ihren Grundfunktionen von allen Nebenräumen aus steuern. Der Audioausgang dieser Geräte wird mit dem Eingang eines Re:system-Gerätes (z.B. M100, I/O Modul in M10, M51) verbunden und ermöglicht so, die Musik im ganzen Multiroomsystem zu hören. Es können nur Geräte bedient werden, die Revox im IR-Output Menü aufgelistet hat.

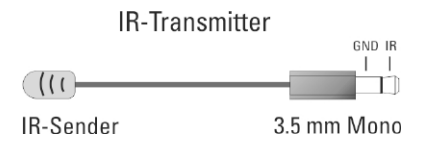

Für die Fernsteuerung M208 verwenden Sie das entsprechende Gerät aus der M208 Project Manager Datenbank. Die M208 sendet einen Revox-Code aus, welcher im Multiroom-Modul dann in den Code des Fremdgerätes umgewandelt wird. Mit Hilfe eines IR-Transmitters (Revox-Empfehlung: XANTECH, Model 283M), der auf das IR-Auge des Fremdgerätes angebracht wird, wird das Signal übermittelt.

Folgende Befehle werden z.Z. übertragen:

- $\triangleright$  Play
- Stop
- Pause
- Fast Forward & Rewind
- Track Forward & Rewind
- 0-9 10-er Tastatur

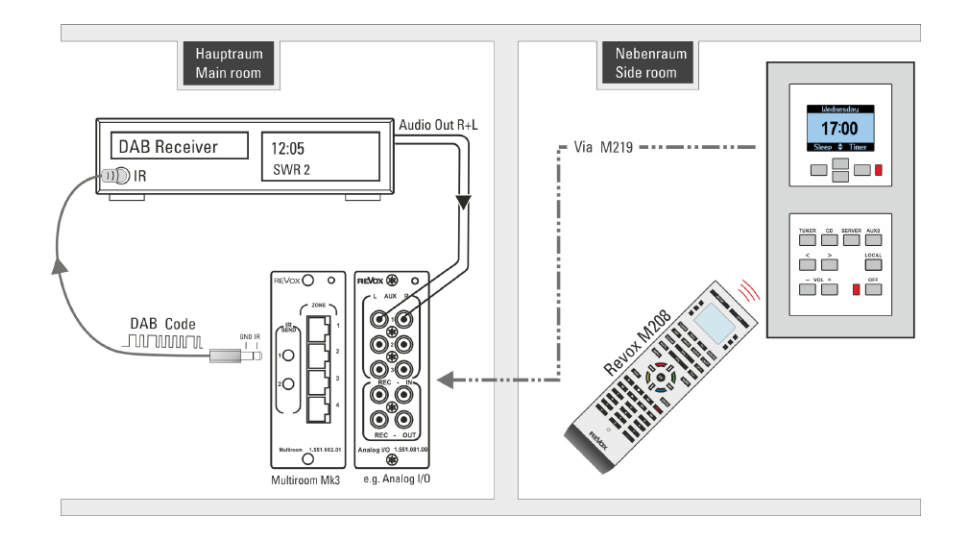

# Konfiguration IR Output

Die Konfiguration des IR-Link geschieht im Option-Menü. Dieses erreichen Sie im Setup / Multiroom-Menü. Mit dem Softkey Menu gelangt man auf die zweite Seite, die den Menüpunkt Option beinhaltet.

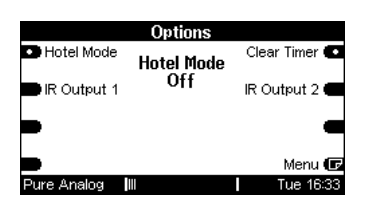

Wählen Sie den IR-Ausgang IR Output 1 bzw. 2 an und stellen Sie das entsprechende Fremdgerät, das Sie fernbedienen möchten, über die Softkeys Code ein. Aktuell stehen folgende Geräte zur Verfügung:

- Slimdevices (Squeezebox)
- DigitalView DAB
- IMG FM-100DAB
- Scansonic DAB

Im unteren Beispiel ist dies ein Scansonic DAB. Stellen Sie sicher, dass sich der IR-Sender des IR-Transmitters direkt über dem IR-Auge des Fremdgerätes, hier unseres DAB-Tuners, befindet.

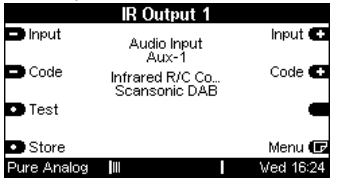

Nun wählt man im zweiten Schritt mit dem Softkey Input die Quelle an, über welche das Fremdgerät audiotechnisch mit dem M51/ M10/ M100 verbunden ist – siehe Verbindungsschema auf vorherigen Seite. Hier empfiehlt sich Aux1 (M218 Tastatur: Server) oder Aux2 zu verwenden, da diese Quellen an der Wandbedienung im Nebenraum direkt per Tastendruck aufrufbar sind.

#### Zwei DAB-Tuner ansteuern

An den zwei Klinkenbuchsen IR-Send 1 und 2 am Multiroom-Modul steht immer das selbe Signal an, da diese elektrisch parallel geschaltet sind.

Für einen unabhängigen Betrieb von zwei DAB-Tunern müssen im Setup-Menü für *IR Output 1 und 2* unterschiedliche DAB-Geräte angewählt/ installiert werden, da ansonsten Gerät 1 auch auf die Befehle für Gerät 2 reagieren würde und umgekehrt.

#### Beispiel

Für einen unabhängigen Betrieb von 2 DAB-Tunern können Sie z.B. folgende Einstellung wählen: IR Output 1: DigitalView DAB IR Output 2: Scansonic DAB

#### M51 / M10 Zuordnungen

Das I/O Modul oder Tuner-I/O-Modul muss sich in Slot 6 des M10/ M51 befinden.

Wenn Sie das FM-I/O-Modul (Artikel-Nr. 1.551.080.02) verwenden, gibt es eine Verschiebung zwischen dem angezeigten Audio-Input (Setup) und dem tatsächlich angesprochenen Audioeingang am Modul:

#### M10/M51-Zuordnung Tuner & Tuner I/O

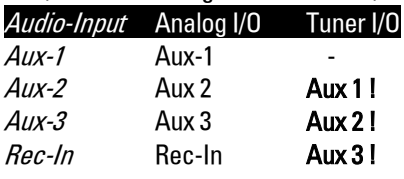

M51-Zuordnung DVD-Modul

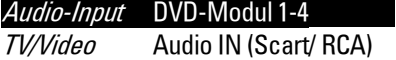

M51-Zuordnung 5.1 Decoder (ACC)

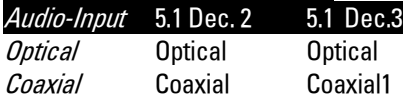

#### Hinweis Digitaleinänge

Die digitalen Eingänge eines 5.1 Decoder-Moduls sind nur im Hauptraum zu hören, nicht in den Nebenräumen des Multiroom-Systems. Verwenden Sie für die Musikwiedergabe in den Nebenräumen die analogen Eingänge eines I/O- (Tuner)-Moduls.

#### M100 Zuordnungen

Bei dem Re:system Gerät M100 werden ausschließlich die zwei analogen Eingänge Aux1 und Aux 2 unterstützt.

#### M100-Zuordnung Analogeingang

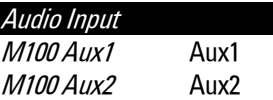

Mit der Auswahl Input im Setup gibt man zudem den Durchgang in Abhängigkeit der Audioquelle für das IR-Signal frei.

D.h. ist die Audioquelle (Input) Aux2 gewählt, kann das IR-Link-Signal nur das Multiroom-Modul passieren, wenn im Nebenraum auch die Quelle Aux2 aktiv ist. Ist eine andere Quelle aktiv oder der Nebenraum ist ausgeschaltet, wird der IR-Link-Befehl blockiert.

### Bedienung IR-Link

Die Bedienung der Fremdgeräte (z.B. DAB-Tuner), welche über den IR Send Ausgang angesteuert werden, erfolgt im Revox Multiroomsystem ausschließlich über die M208 Fernbedienung. Laden Sie hierzu für die DAB-Tuner die Datei Revox DAB.mpi aus der Datenbank des M208 Project Managers (siehe Abb. 3) auf die M208. Wählen Sie im Feld "Source Select" den Remote Button aus, welchen Sie im Remote Menü (M51/ M10/ M100) mit dem Audioeingang verknüpfen möchten:

#### Beispiel:

Ein Scansonic DAB+Tuner wird über den IR-Send 1-Ausgang angesteuert. Als **Audio-Input** wurde **Aux-1** angegeben [Abb1.] und verkabelt. Im nächsten Schritt wird im Remote-Menü eine Verknüpfung des Remote-Buttons Video1 mit dem Eingang Aux-1 hergestellt [Abb.2].

Im letzten Schritt wählt man im M208 Project Manager für die DAB-Steuerung den Source Select [Remote Button] Video1 [Abb.3]

|                | <b>IR Output 1</b>               |                              |
|----------------|----------------------------------|------------------------------|
| <b>■</b> Input | Audio Input<br>Aux-1             | Input $\blacksquare$         |
| l Code         | Infrared R/C Co<br>Scansonic DAB | Code $\blacksquare$          |
| o Test         |                                  |                              |
| ) Store        |                                  | Menu $\overline{\mathbb{G}}$ |
| Pure Analog    |                                  | Wed 16:24                    |
| $\sim$         |                                  |                              |

Abb1: Einstellung: Multiroom-Setup

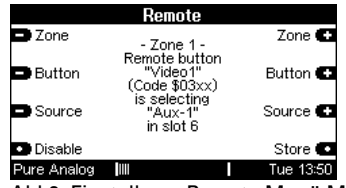

Abb2: Einstellung: Remote Menü M51

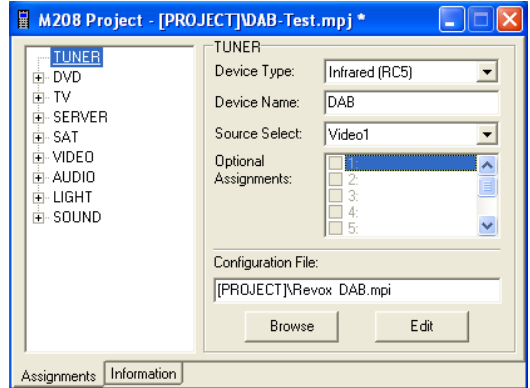

Abb3: M208 Project Manager - DAB

#### Erklärung Beispiel:

Über die Taste TUNER [Abb.3] der M208 Fernbedienung wird das DAB-Menü aufgerufen. Gleichzeitig wird über die *Source Select* Auswahl der Remote-Button *Video1* aufge-rufen, der die Quelle/ Eingang Aux-1 aktiviert. Nun kann der Scansonic DAB-Tuner mit der M208 eingeschaltet und gesteuert werden. Der Ton wird in das Multiroomsystem über den Analogeingang Aux-1 übertragen.

# Technische Daten

#### Multiroom Modul

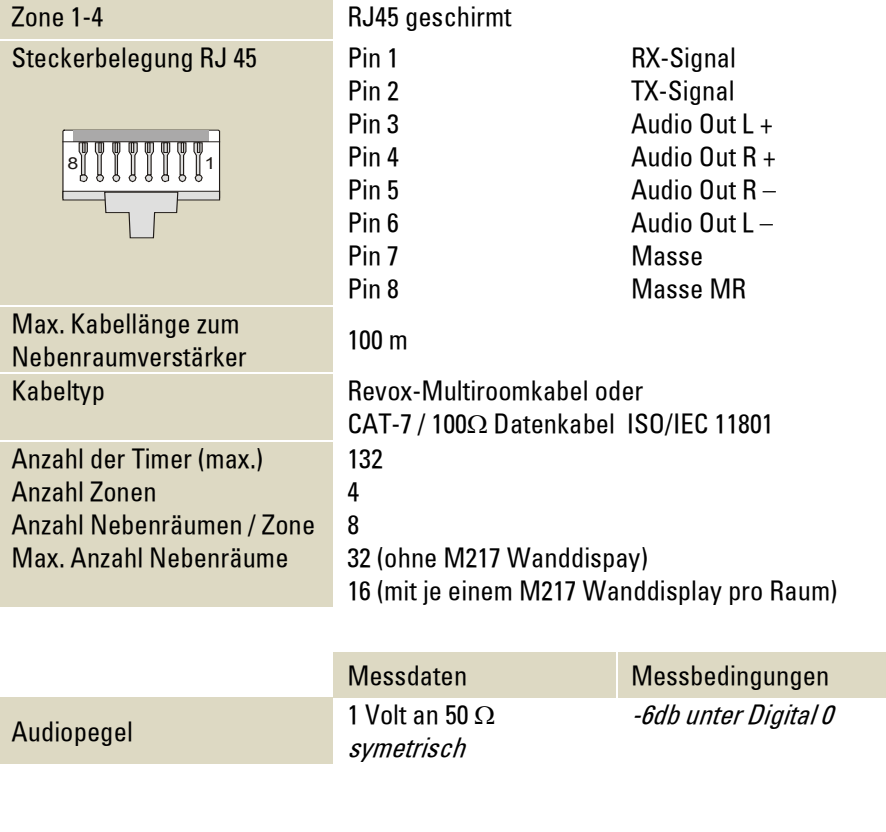

Batterietyp 1St. CR 2032 3V (Memory-Funktion Uhr)

### Multiroomverkabelung

Der Aufbau der Multiroomverkabelung erfolgt nach der internationalen Netzwerknorm EIA/TIA-568-B mit einem CAT 7–Kabel.

Das **CAT 7** - Kabel zeichnet sich durch 4 verdrillte Adernpaare aus, wobei jedes Adernpaar eine Schirmung aufweist. Um alle Adernpaare gibt es eine Gesamtabschirmung.

Diese EIA/TIA-568-B Norm sieht folgende Zuweisung vor:

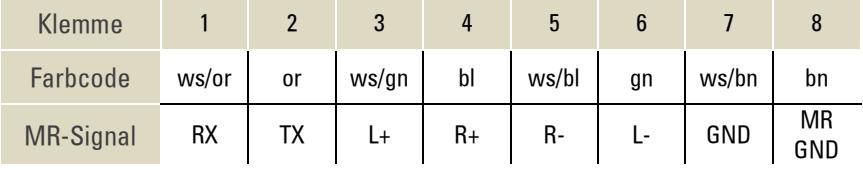

### Verkabelungsvarianten

Die Verkabelung kann wahlweise per Daisy-Chain oder parallel über ein passives Patchfeld geführt werden.

Beide Verkabelungsvarianten können innerhalb einer Installation nebeneinander verwendet werden.

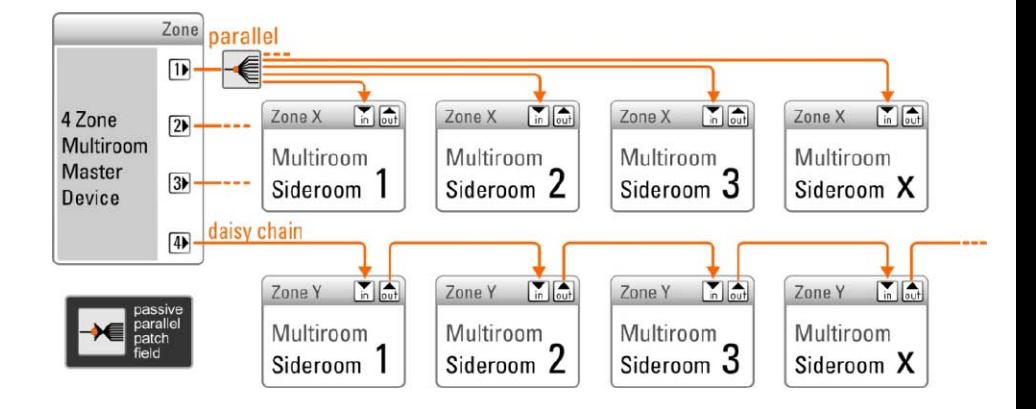

### Umweltschutz

#### Verpackung

Wir empfehlen, den Originalkarton und das Verpackungsmaterial gut aufzubewahren, damit das Gerät im Bedarfsfall optimal geschützt transportiert werden kann.

### Modul

Achtung: Die EU-Richtlinie 2002 /96/EG regelt die ordnungsgemäße Rücknahme, Behandlung und Verwertung von gebrauchten Elektronikgeräten. Elektronische Altgeräte müssen deshalb getrennt entsorgt werden. Werfen Sie dieses Gerät zur Entsorgung bitte nicht in den normalen Hausmüll! Sie können Ihr Altgerät bei ausgewiesenen Rücknahmestellen abgeben. Weitere Einzelheiten über die Rücknahme (auch für Nicht-EU-Länder) erhalten Sie von Ihrer örtlichen Verwaltung.

# Garantie

Die Garantie beträgt 24 Monate ab Kaufdatum.

Ihr Ansprechpartner im Servicefall ist zuerst Ihr Fachhändler.

Sollte Ihnen dieser nicht weiterhelfen können, senden Sie das Multiroom-Modul frachtfrei und ohne Zubehör an den nationalen Vertrieb.

Bitte legen Sie in jedem Fall eine genaue Fehlerbeschreibung sowie Ihre Adresse bei.

#### Entsorgung der Batterien

Die Batterie der Erstausrüstung enthält keine Schadstoffe wie Cadmium, Blei und Quecksilber.

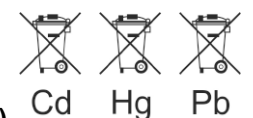

**Batterie (intern)**

- Die im Gerät enthaltene Batterie darf nur durch eine Batterie gleiches Typs ersetzt werden: CR2032 3V
- Batterien dürfen nicht großer Hitze ausgesetzt werden, wie z.B. direkter Sonneneinstrahlung oder Feuer.
- Batterien, die unsachgemäß oder verpolt eingesetzt werden, können explodieren!
- Batterien dürfen nicht mit dem regulären Hausmüll entsorgt werden
- Entsorgen Sie die Batterie bei einer kommunalen Sammelstelle oder senden Sie diese an Revox zur ordnungsgemäßen Verwertung zurück.

### Kontakt/ Contact

Deutschland / Germany Revox GmbH Am Krebsgraben 15, D 78048 VS-Villingen tel +49 7721 8704 0, fax +49 7721 8704 29 info@revox.de www.revox.de

Schweiz / Switzerland Revox (Schweiz) AG Wehntalerstrasse 190, CH 8105 Regensdorf tel +41 44 871 66 11, fax +41 44 871 66 19 info@revox.ch www.revox.ch

Österreich / Austria Revox Austria GmbH Josef-Pirchl-Strasse 38, AT 6370 Kitzbühel tel +43 535 666 299, fax +43 535 666 299 4 info@revox.at www.revox.at

Irrtümer und technische Änderungen vorbehalten. E&EO

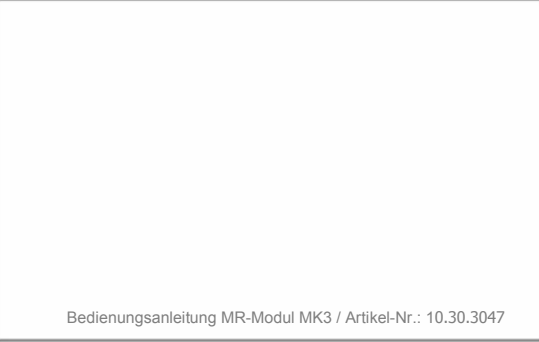